La Fédération Française de Jeu de Dames organise un Championnat de France de semi rapide en ligne.

Les parties seront jouées sur la plateforme de jeu « Lidraughts.org »

La date retenue pour ce championnat est le 1 août 2020.

Ce championnat n'est pas homologué pour le classement FFJD ou autre. Des récompenses seront attribués aux trois premiers.

#### **Article 1 : Critères d'inscription**

Pour participer à ce championnat, les critères suivants requis sont :

Être titulaire d'une licence FFJD 2019-2020 ou 2018-2019 (pour tenir compte des perturbations de cette année dues à la pandémie de covid-19)

L'inscription est gratuite. Elle se fait uniquement par mail à l'adresse suivante : onlineffjd@outlook.fr

Pour une inscription validée, il faut donc fournir les informations suivantes :

- N° de licence FFJD (voir période ci-dessus)
- Nom de famille
- Prénom
- Identifiant « Lidraughts »

#### **Article 2 : Cadence des parties**

Les parties seront jouées à la cadence semi rapide 15 minutes + 5 secondes /coup joué.

Les règles du jeu sont les règles officielles du jeu de dames international.

## **Article 3 : Format du tournoi**

Si le nombre d'inscrits est supérieur à 18, le tournoi se jouera au système suisse en 9 rondes. Pour un nombre inférieur d'inscrits, le nombre de rondes sera diminué ou bien un tournoi toutes rondes sera retenu.

Pour le système suisse, les appariements sont réalisés à l'aide de la dernière version du logiciel **DraughtsArbiterPro** ou **Tournament Manager**.

Les numéros d'appariement seront attribués selon le classement national à la date du 1er août 2020. En cas d'absence de classement, un classement estimé sera donné par le comité d'organisation de la compétition.

Les départages retenus seront réalisés selon le standard FFJD, à savoir :

- 1. Score total
- 2. Solkoff médian (Solkoff soustrait du score du plus faible adversaire et de l'adversaire le plus fort)
- 3. Solkoff tronqué étendu (extension du Solkoff tronqué court en supprimant tous les scores des plus faibles adversaires nécessaires pour aboutir à un départage)
- 4. En cas d'égalité parfaite entre les trois premiers joueurs, il sera proposé un blitz de 5 mns + 5 secondes par coup joué. Si nouvelle égalité, un blitz de 5 mns + 3 secondes sera joué et en cas de nouvelle égalité, les deux joueurs joueront un blitz de 3 mns + 2 secondes par coup joué.

Pour finir, en cas de nouvelle égalité au terme des trois blitz, le plus petit capital point FFJD sera pris en considération.

### **Article 4 : Horaires, forfaits, déconnexion**

Les inscriptions sont ouvertes à partir du 23 et à faire à l'adresse suivante onlineffjd@outlook.fr

Elles seront closes le **31 juillet à 24h00.**

Le programme donné à titre informatif est le suivant :

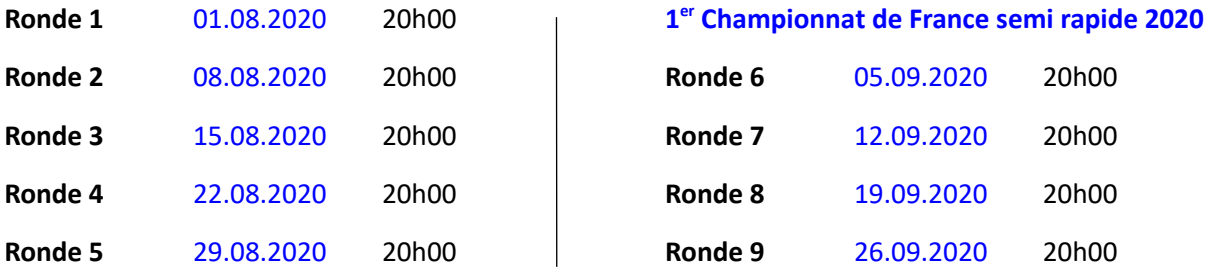

La ronde 1 débutant à 20h00 la présence des joueurs sur la zone de jeu est requise à 19h50 pour participer à la première ronde.

Si un joueur est forfait 2 rondes de suite, il ne sera plus apparié pour la suite du championnat.

Les horaires de début de ronde sont donnés à titre informatif et pourront évoluer (dans un sens ou dans l'autre) en cours de tournoi en fonction des aléas ou déroulement fluide du tournoi.

L'organisateur ne peut être tenu responsable de la qualité de connexion des joueurs. Si un joueur perd sa connexion à la zone de jeu en cours de partie, la pendule du joueur ayant le trait continu de tourner. Le joueur déconnecté dispose de tout le temps de réflexion restant dans la partie pour se reconnecter et continuer à jouer. Autrement, il perdra au temps.

#### **Article 5 : Déroulement du tournoi**

Les appariements, les résultats et parties seront consultables sur le site de la FFJD.

Avant chaque ronde, l'organisateur prévient les participants de la publication des appariements et de l'heure de départ de cette ronde. Chaque joueur doit prendre connaissance de cet appariement et de l'identifiant de son adversaire. Si un joueur a les Noirs, il attend l'invitation de son adversaire. Si un joueur a les Blancs, il doit inviter son adversaire en créant une partie sur Lidraughts avec les bons paramètres (contrôle de temps 15 minutes + 5 secondes par coup), en s'octroyant les Blancs et en lançant la partie à l'heure voulue.

Après chaque ronde, l'organisateur préviendra les joueurs des publications des résultats. Les joueurs disposent de 24h pour contester un résultat inexact. Au-delà, le résultat affiché sera pris en compte et le nouvel appariement réalisé.

En cas de doute de fraude de la part d'un joueur ou d'une joueuse (émis par un adversaire ou l'arbitre) la ou les parties seront analysées en détail par les algorithmes de Lidraughts à la demande de l'arbitre. Des mesures peuvent être prises par l'arbitre.

## **Article 6 : Acceptation du règlement**

L'inscription au Championnat de France de parties semi rapide en ligne implique l'acceptation du présent règlement intérieur.

## **Annexe 1 – Comité d'organisation**

Le comité d'organisation comprend :

Anthony ALAVOINE (directeur du championnat)

Serge WASTIAU (responsable des classements)

Patrick KOPP (Responsable appariements, diffusion des résultats et parties site FFJD)

Jacques HANNACHI (Président de la Fédération Française de Jeu de Dames)

Arbitrage : Anthony Alavoine , responsable – Patrick KOPP, adjoint

# **Annexe 2 – Rappels succincts pour créer une partie avec les Blancs sur Lidraughts et accepter avec les Noirs**

Lidraughts est une plateforme de jeu mais ne gère pas les tournois en système suisse.

Les appariements seront donc visibles à l'adresse suivante : (site FFJD : adresse url à venir)

L'organisateur du tournoi préviendra les joueurs avant chaque ronde de la publication des appariements et de l'heure de début de cette ronde. Les joueurs prennent aussi rendez-vous entre eux.

Les appariements apparaîtront sous la forme suivante :

Les joueurs ayant les Blancs (dans l'exemple ci-dessus, les joueurs encadrés sous la colonne « White ») doivent inviter leur adversaire pour jouer la partie, en suivant la procédure suivante :

Une fois connecté à Lidraughts avec votre identifiant (par exemple - pour la première ligne - Kostionow, Iwan s'est connecté sous le pseudo « ksusaK »), vous pouvez créer une partie à l'aide du menu « JOUER  $\rightarrow$  Créer une partie»

S'ouvre alors automatiquement la fenêtre suivante :

Il ne faut pas l'utiliser directement mais cliquer à droite sur « JOUER AVEC UN(E) AMI(E) » qui apparaîtra en orangé (figure suivante).

Une fenêtre quasi identique s'ouvre mais l'intitulé a changé « Jouer avec un(e) ami(e) » au lieu de « Créer une partie ».

Il faut alors vérifier tous les critères proposés par défaut et les modifier s'ils ne conviennent pas :

- **Variante** : il faut choisir la proposition « Standard » pour jouer selon les règles des dames internationales
- **Cadence** : il faut choisir « temps réel »
- **Minutes par joueur** : en faisant glisser le « niveau », choisir « 15 minutes »
- **Incrément en secondes** : de la même manière que précédemment, sélectionner « 5 secondes »
- **Amical/Classé** : le **joueur blanc** est libre de choisir l'une de ces deux options : une partie amicale ne sera pas comptabilisée pour le classement blitz de Lidraughts.
- Une partie classée sera comptabilisée par Lidraughts pour le classement blitz.
- **Couleur** : le joueur blanc clique **sur le pion blanc à droite.**

Une dernière fenêtre s'ouvre afin de renseigner l'identifiant de l'adversaire (dans notre exemple « szutnik1 »). À noter que le respect des majuscules n'est pas essentiel car Lidraughts propose des réponses. Attention toutefois à la possibilité d'identifiants très proches : il faut s'assurer qu'on a sélectionné le bon identifiant.

On notera enfin qu'un point vert apparaît devant l'identifiant proposé quand le joueur est effectivement connecté à Lidraughts (dans la négative, le point est blanc).

Dès que l'identifiant est sélectionné, l'invitation se lance ; il n'y a plus de gestes à faire. En cas d'erreur, on peut toujours « annuler » avec le bouton rouge en bas de la fenêtre.

L'invitation est alors lancée.

Le joueur noir reçoit l'invitation et doit vérifier les paramètres de la partie.

Il peut refuser de jouer si les critères principaux ne sont pas respectés (Variante, cadence, contrôle de temps et couleur). Il doit le signifier au plus tôt à son adversaire pour que ce dernier fasse une nouvelle invitation correcte. En cas de difficulté, le joueur noir informe l'organisateur. Les appariements sont consultables sur le site FFJD.

# **En aucun cas, le joueur noir ne peut se prévaloir d'un choix « Amical/Classé » qui ne lui conviendrait pas pour refuser la partie.**

Attention ! ce n'est peut-être pas tout à fait les mêmes interfaces sur ordinateur (firefox, qwant, iexplorer, chrome ?) et sur téléphone (Android, Apple).

A présent, nous vous souhaitons de bonnes parties et que le meilleur gagne ! Vive le jeu de dames international.